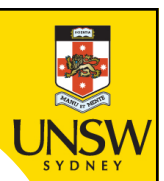

# **Week 3a: for, list processing, range, project**

**Professor Aaron Quigley**

**Thanks to Chun Tung Chou** 

**and Ashesh Mahidadia**

ENGG1811 © UNSW, CRICOS Provider No: 00098G

## **Lecture 3A**

- The key topic today is the for-loop
- We will also do an in-class project which makes use of a few topics that you have learnt so far. These topics are:
	- List, for-loop, function, plotting

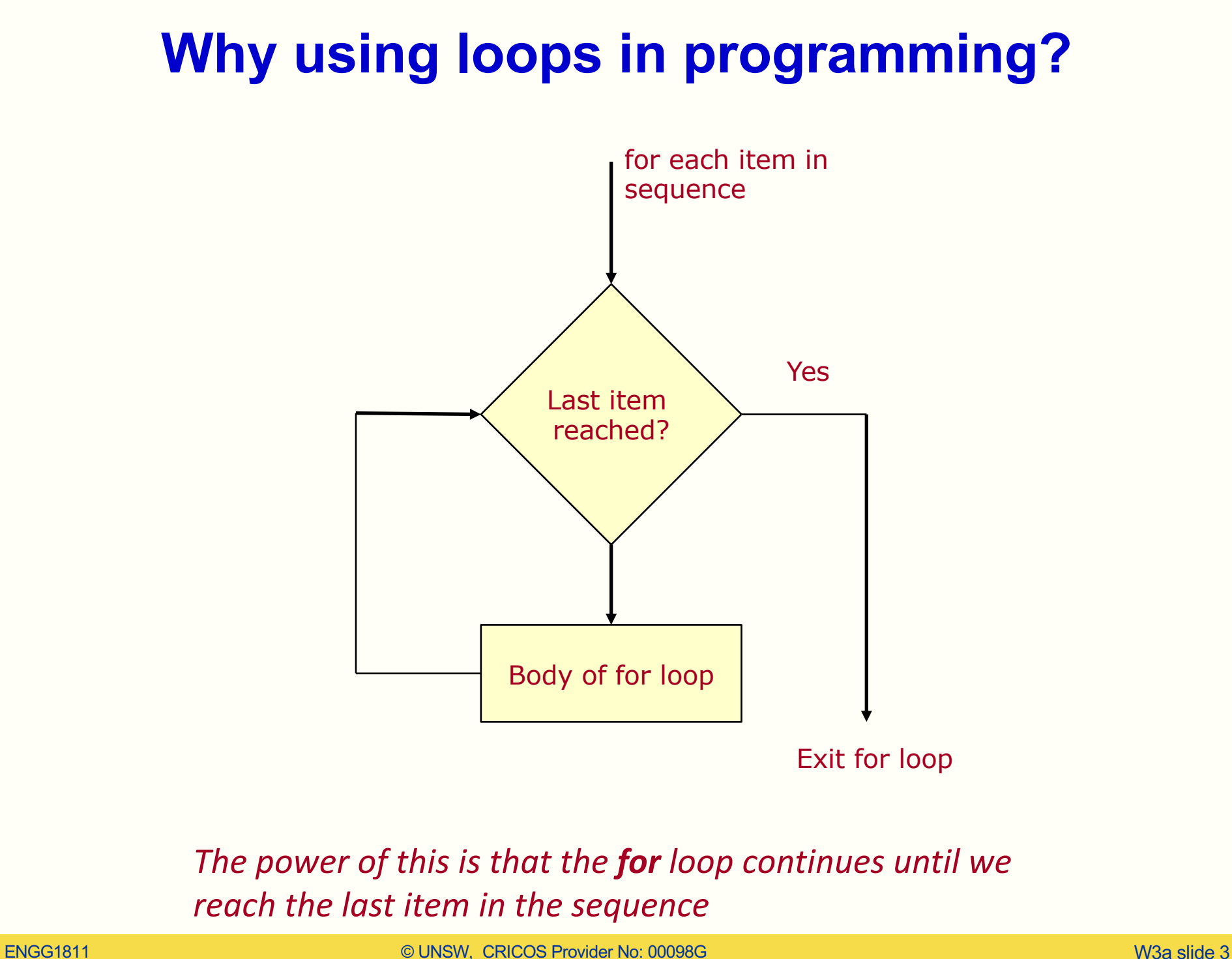

# **Iteration (Repetition)**

- Often need to execute statements repeatedly
- Loops are statements that can do this
- Process is called iteration
- Kinds of loop:
	- For (iterate a fixed number of times)
	- While (iterate as long as something is True)
- We will spend a part of the lecture in the next few weeks to learn about loops

# **G'day, mate!**

- I wish to say G'day to the student in an ENGG1811 class.
- I've created a list of names. There are 379 names.

Sanjula **Badi** Labeeb Alex Ahmed Kais Ethan Lucy Esmaeel Rabie-Bin Michelle Patricia Samaita Charbel Chelsea Mana

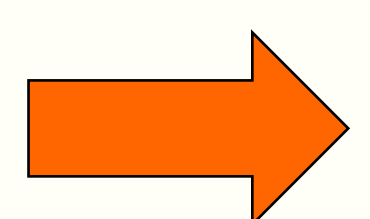

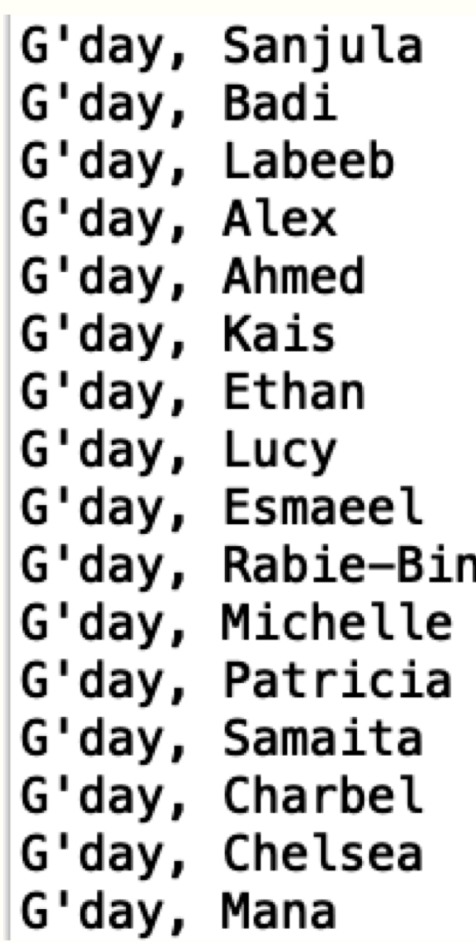

#### **We can use the following code:**

```
1print("G'day, Sanjula")
2 print ("G'day, Badi")
3 print ("G'day, Labeeb")
4 print ("G'day, Alex")
 5 print ("G'day, Ahmed")
6 print ("G'day, Kais")
7 print ("G'day, Ethan")
8 print ("G'day, Lucy")
9 print ("G'day, Esmaeel")
10 print ("G'day, Rabie-Bin")
11 print ("G'day, Michelle")
12 print ("G'day, Patricia")
13 print ("G'day, Samaita")
14 print ("G'day, Charbel")
15 print ("G'day, Chelsea")
16 print ("G'day, Mana")
```
There are still 363 lines  $\otimes$ 

# **The enlightened way**

#### • The code is in gday.py

```
7# The names of the students are stored in a file
8# called first_names.txt
 9# The following lines of code read the file and
10# store the names in a list
11 with open('first_names.txt') as f:
      student_name_list = f.read().splitlines()12
1314# The variable student_name_list is a Python list
15# containing the names
16
17# Say G'day to everyone
18 for name in student_name_list: 1
                                     These two lines of code 
      print("G'day,", name)
19
                                     print out the 379 G'day
20
```
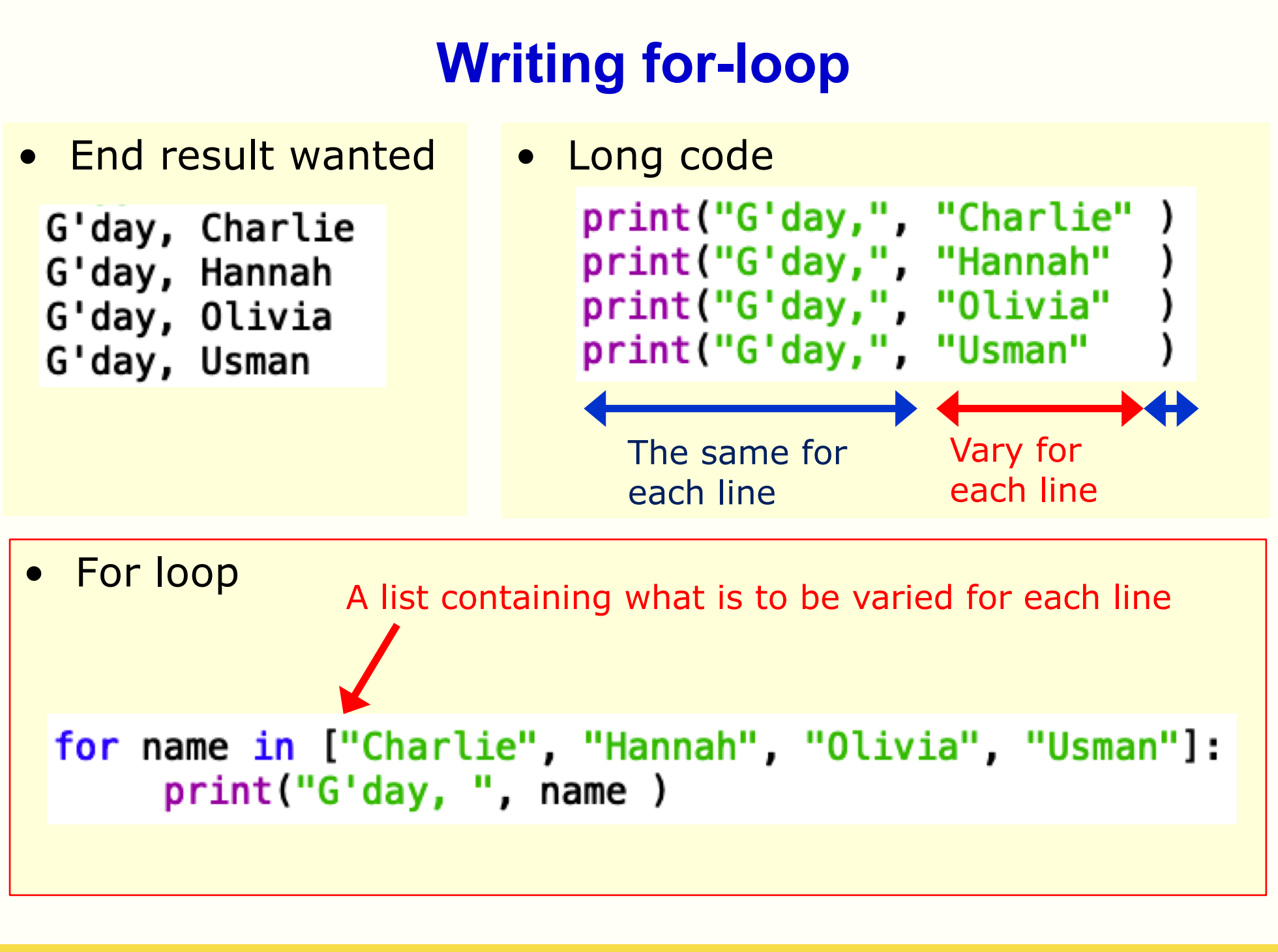

# **For loop**

**for** name **in** ["Charlie", "Hannah", "Olivia", "Usman"]: print("G'day, ",name)

- The code is in gday\_explained.py
- Let us copy the code to Python Tutor and see how it is executed
- [http://pythontutor.co](http://pythontutor.com/)m/

# **The for-loop explained**

**for** name **in** ["Charlie", "Hannah", "Olivia", "Usman"]: print("G'day, ",name)

- The variable **name** is called the loop variable
- Code under for-loop is indented
- The loop variable is assigned to the first item in the list
- **name** is now the string "Charlie". The code in the for-loop is executed assuming this value of **name**
- After executing the code under the for-loop, execution return to the for-line. The computer checks whether there is a next item in the list. Yes, there is so the computer assigned "Hannah" to the variable **name.** The code in the for-loop is executed assuming this value of **name**
- This is repeated until all items in the list have been used

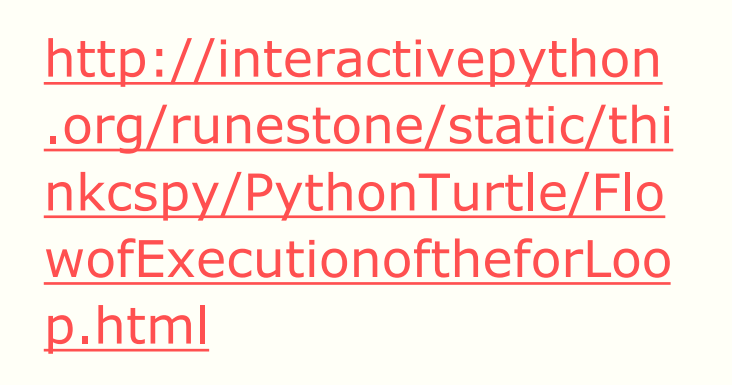

**Flowchart**

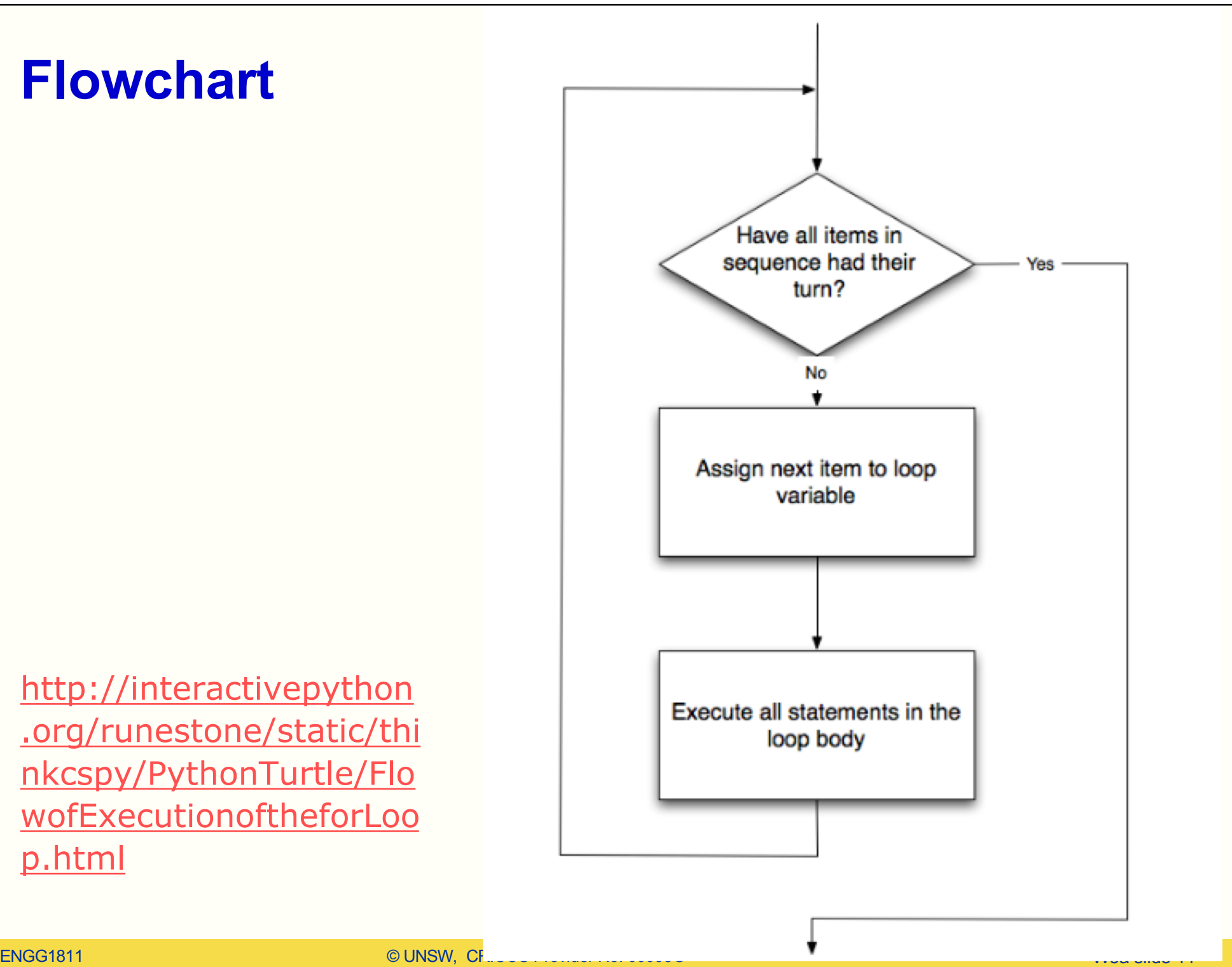

#### **Exercise**

- The file is for\_exercise\_prelim.py
- Use a for loop to replace the following five statements:

```
print ('The square of', 1, 'is', 1**2)
print('The square of', 2, 'is', 2**2)print('The square of', 3, 'is', 3**2)
print('The square of', 5,' is', 5**2)print('The square of', 7,' is', 7**2)
```
• To get started:

```
for num in
   print('The square of', , ,
```
## **Using for-loops to create a list from another list**

- Very often you may need to create a list from another list
- For example, you are given the list

 $[2, -3, 4, -5]$ 

and you want to compute the cube of each number and store the results in a new list, which is: [8, -27, 64, -125]

- There are two methods you can do this. We will use .append() today.
- Let us first understand what .append() does first

#### **Appending an element to a list**

```
In [7]: a_list = [3, -5, 9]In [8]: a_list.append(-1)
In [9]: a_list
Out[9]: [3, -5, 9, -1]In [10]: a_list.append(-7)
In [11]: a_list
Out [11]: [3, -5, 9, -1, -7]In [27]: b_list = [] # An empty list
                      In [28]: b_list.append(-1)
                      In [29]: b_list
                      Out[29]: [-1]
```
### **Example: Create a list from another list (1)**

• Use the list  $[2, -3, 4, -5]$  to create the new list [8, -27, 64, -125] using .append()

```
\cdot num list = [2,-3,4,-5]
```

```
new_list_1 = [] # An empty list
```

```
for num in num_list:
  new num = num**3new_list_1.append(new_num)
```
- Code in the first cell in create list ex.py
- Visualize with Python tu[tor http://pythontutor.co](http://pythontutor.com/)m/

### **Example: Create a list from another list (2)**

 for num in num\_list:  $new$  num = num\*\*3 new\_list\_1.append(new\_num)

 $f$  for num in num list:

```
if num > 0:
```

```
new num = num**3
```
else:

```
new\_num = num**2new_list_2.append(new_num)
```
Code in the second cell in create list ex.py

- The operation performed on each element of the list.
- We can make it more complicated.
	- Example: If num  $> 0$ , compute its cube; otherwise, square it

### **Example: Create a list from another list (3)**

- **for num in num list:** 
	- if num  $> 0$ :

```
new num = num**3
```

```
else:
```

```
new<sub>num</sub> = num**2new_list_2.append(new_num)
```
We can move these lines of code into a function and call the function within the loop

• Code in the third cell in create list ex.py

## **Cells in Spyder**

- Spyder allows us to divide the code into cells and we can run the code in each cell independently
	- Good for testing and debugging code
	- To run a cell, make sure your mouse cursor is in that cell and click

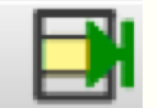

## **Operations on list**

- You know how to append an element to a list
- There are other operations that you can do on a list
	- Finding the maximum or minimum element in a list
	- Sum the elements in a list
	- Determining the number of elements in a list
		- Terminology: length of a list  $=$  number of elements in a list
	- See list\_processing.py
	- There are many other operations:
		- E.g. sort, count the occurrence of a value etc.
		- [See https://www.programiz.com/pyth](https://www.programiz.com/python-programming/methods/list)onprogramming/methods/list

# **range()**

- range() is a Python function that generates a sequence of integers
- The function can take 1 to 3 inputs and its behaviour depends on the number of inputs
- Examples in range\_ex.py

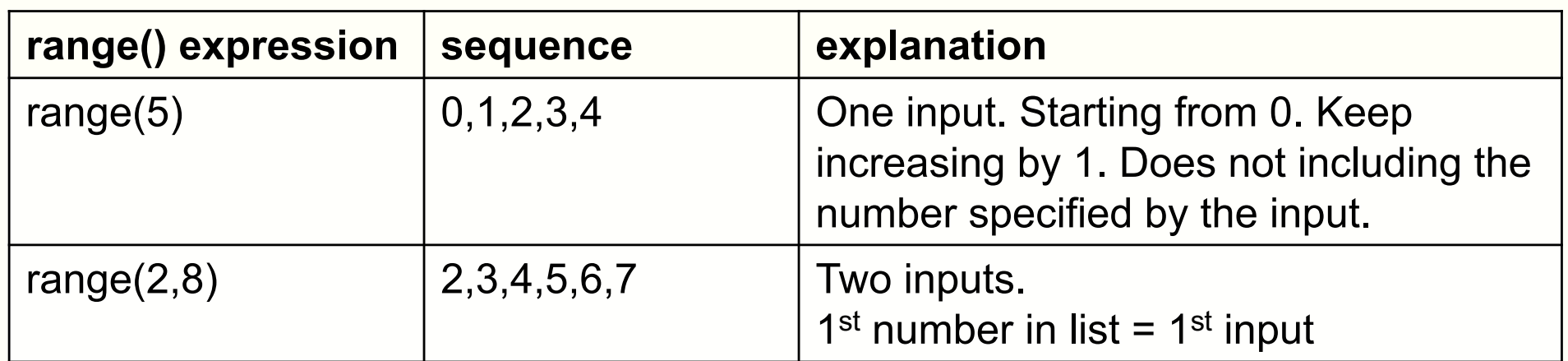

- With 2 inputs, the function has the form range(start,stop)
	- range( $0$ , stop) is the same as range( $stop$ )
- $\bullet$  #elements in the list = stop start

# **range()**

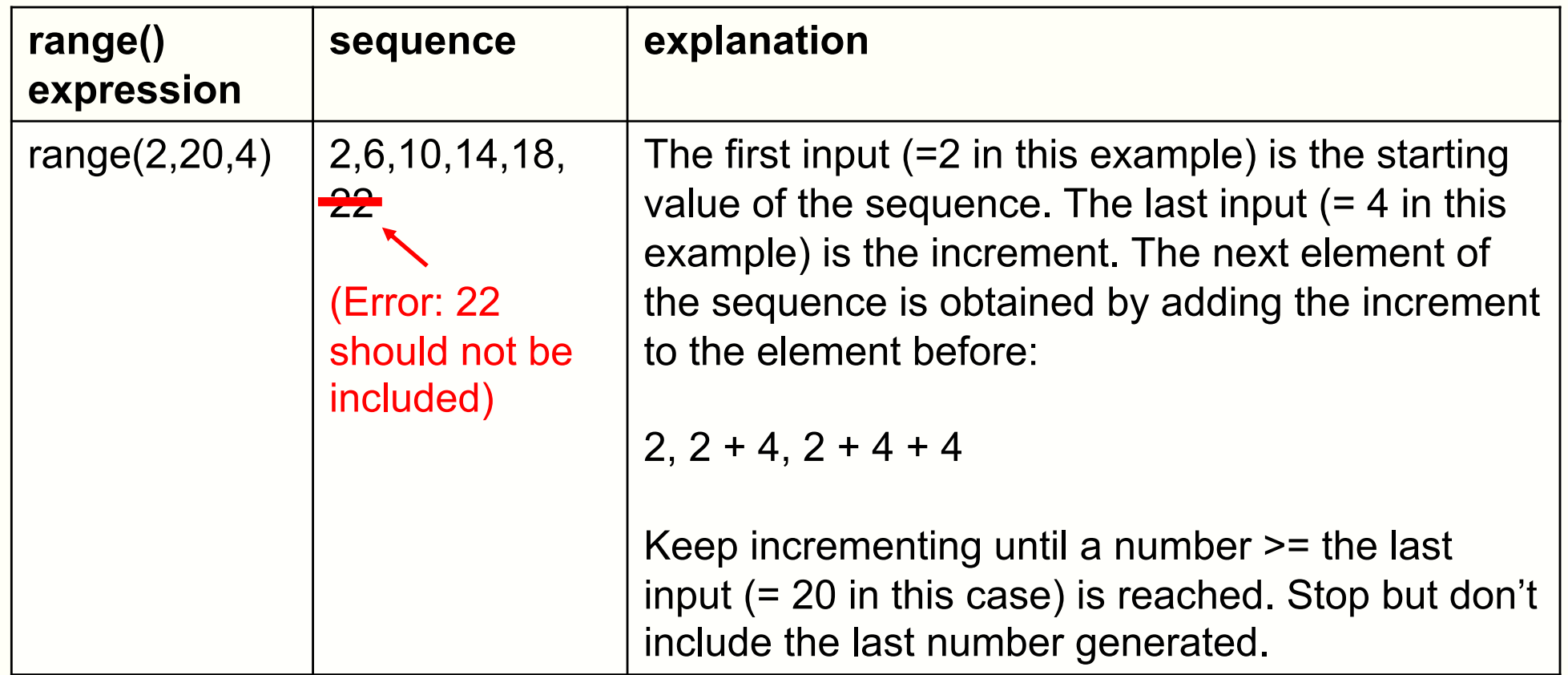

- The general form is range(start,stop,inc)
- $\bullet$  #elements in the list = ceil ((stop-start)/inc)
	- ceil(x) = smallest integer greater than or equal to  $x$

# **Project: goal**

If you drop an object of mass m in a medium with drag coefficient *d* and acceleration due to gravity *g*, then the object's speed *v(t)* at time *t* is given by:

$$
v(t)=\frac{gm}{d}\left(1-e^{-\frac{d}{m}t}\right)
$$

- Given the numerical value of *m*, *g* and *d*, the goal of the project is to plot *v(t)* against *t*
	- $-$  for t = 0, 0.5, 1, 1.5, ..., 39.5, 40
- You certainly know how to do this by using pen, paper and calculator. You may also need a bit of perseverance because it does get a bit repetitive

#### **Project: end product**

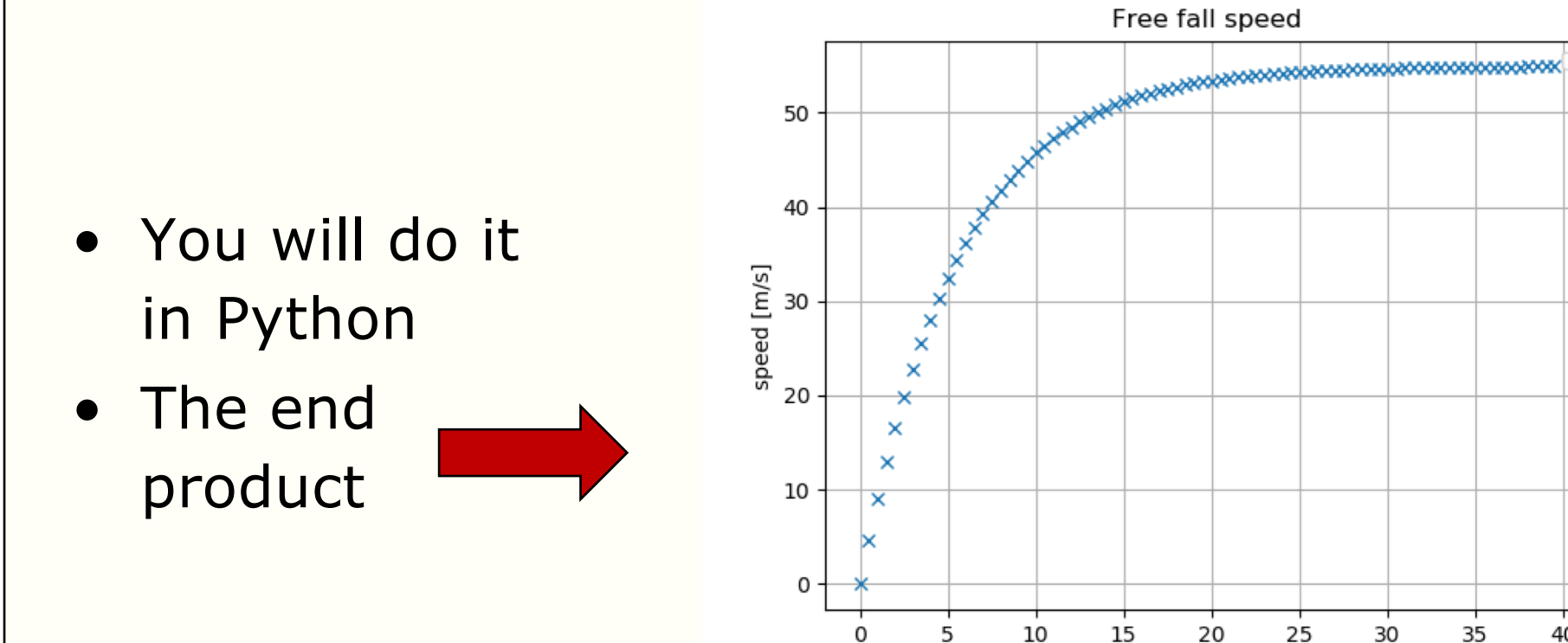

40

time [seconds]

# **Part 1: Write a function**

- mass *m,* drag coefficient *d,* acceleration due to gravity *g*
- speed *v(t)* at time *t* is:

$$
v(t)=\frac{gm}{d}\left(1-e^{-\frac{d}{m}t}\right)
$$

- Exercise:
	- Open the file project\_prelim.py
	- Write a function called free\_fall() to compute *v(t)*
		- The def line of the function is given in Line 16:

def free\_fall(t,mass,drag):

• The calculation requires:

 $\ddot{\phantom{0}}$ 

- Constant g defined in Line 13
- The math library (imported in Line 9) and math.exp() to calculate exponential. E.g math.exp(-2.1) gives e<sup>-2.1</sup>
- The function should return the computed speed
- Testing: Lines 28 & 29 have the expected values

# **Part 2: Producing the graph**

- You want to plot a graph of the free fall speed against time
- In order to produce the graph, you need to create two lists

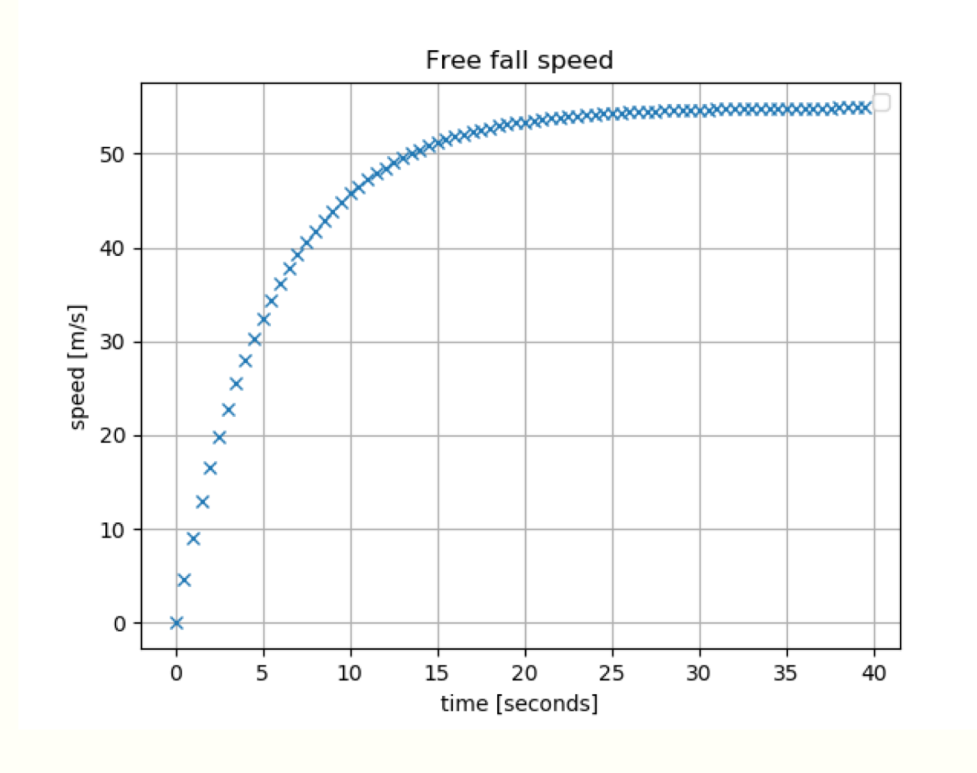

# **List of time instants**

• The first list is a list of time instants (in seconds). We ask you to use:

[0 0.5 1 1.5 2 2.5 39.5 40]

- There are 81 numbers in the list and of course you are not going to type these 81 numbers in
- The function range() will be useful here but you need to know range() can only generate a sequence of integers, it cannot generate numbers with decimal points
- The hints are:
	- You can generate this list by using range() together with a for-loop
	- The numbers are all multiples of a constant

## **List of speeds**

- The second list is a list of speeds
- If you do this *manually*, you will do:
	- $-$  Time is 0. Use the speed formula. Speed  $= 0$ .
	- Time is 0.5. Use the speed formula. Speed  $= 4.692400935$
	- Time is 1. Use the speed formula. Speed  $= 8.98399681455$
	- Time is 40. Use the speed formula. Speed  $= 54.8885179036$
- Of course, you aren't going to do the manual way since you have seen the trick
- You should use the list of times and the function you wrote File project\_prelim.py

# **Summary**

- For-loop
	- To repeatedly do some actions
- List processing
- Range

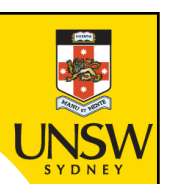

# **End**

# **Week 3a: for, list processing, range, project**

ENGG1811 © UNSW, CRICOS Provider No: 00098G